### **Inf**<sup>ormation</sup> Ruilders

### Upgrade Map

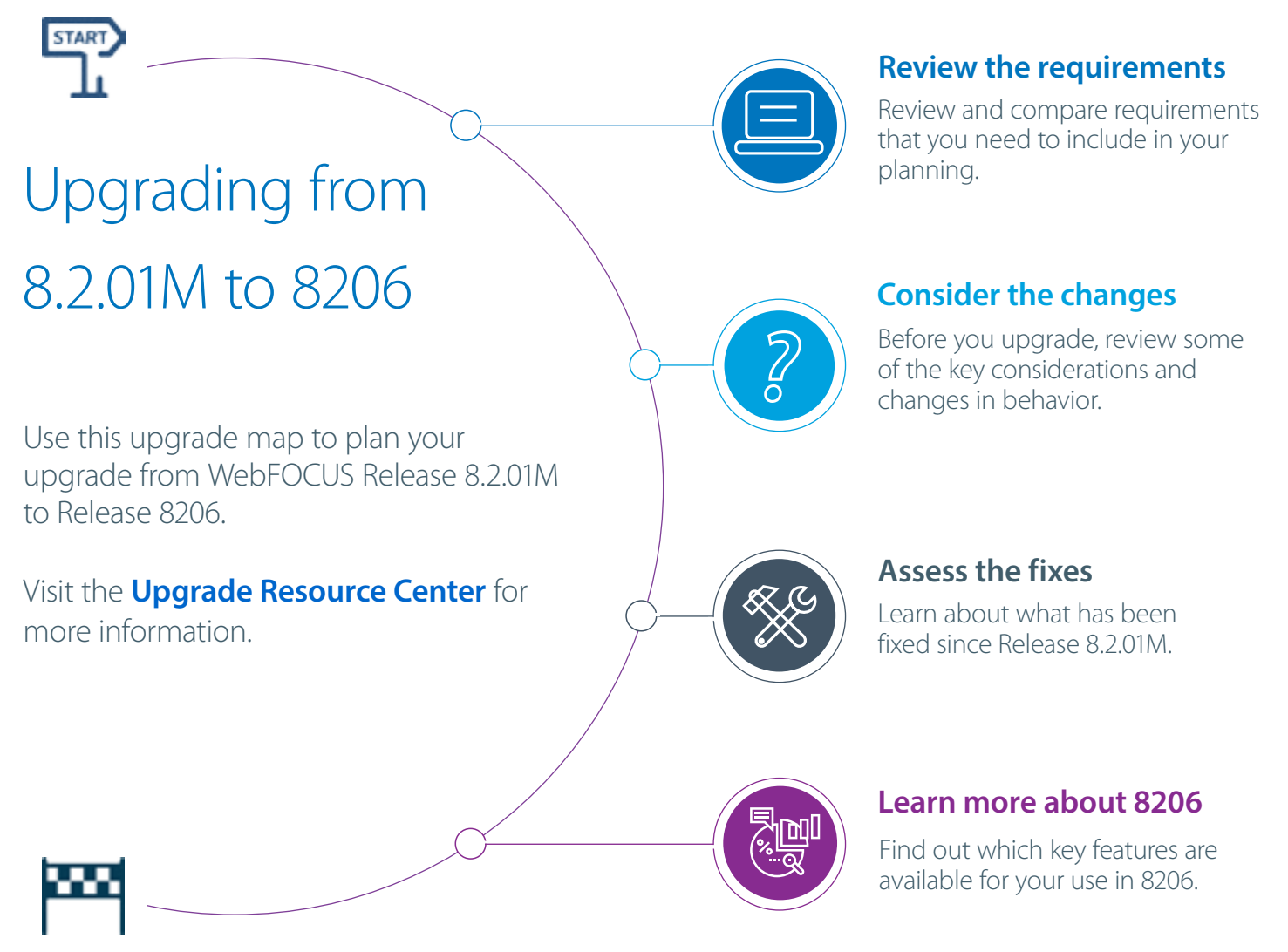

# Before You Begin

When planning your upgrade, you should also consider the following:

- **Consider your customizations.** Do you have customized features, settings, or styling in your application?
- **Review your compatibility points.** Are your current systems, hardware, servers, or configurations compatible with the latest software?
- **Example that is deformance health check.** How is your current application working? Do you have any concerns before moving forward with your upgrade?
- **Assess your backup strategy.** Identify the how, where, and what you plan to do to back up your current applications.
- **Build your upgrade plan.** What do you want or need to accomplish with this upgrade?
- **Review and update your plan.** Share your plan with stakeholders or other key resources that will support this upgrade.
- **Obtain an assessment of your plan.** Work with your Information Builders representative to review and assess your upgrade plan before you begin.

<span id="page-1-0"></span>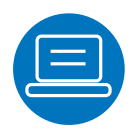

# Requirements

Use the table below to view the hardware, software, and browser requirements for Release 8.2.01M and 8206 in a side-by-side comparison.

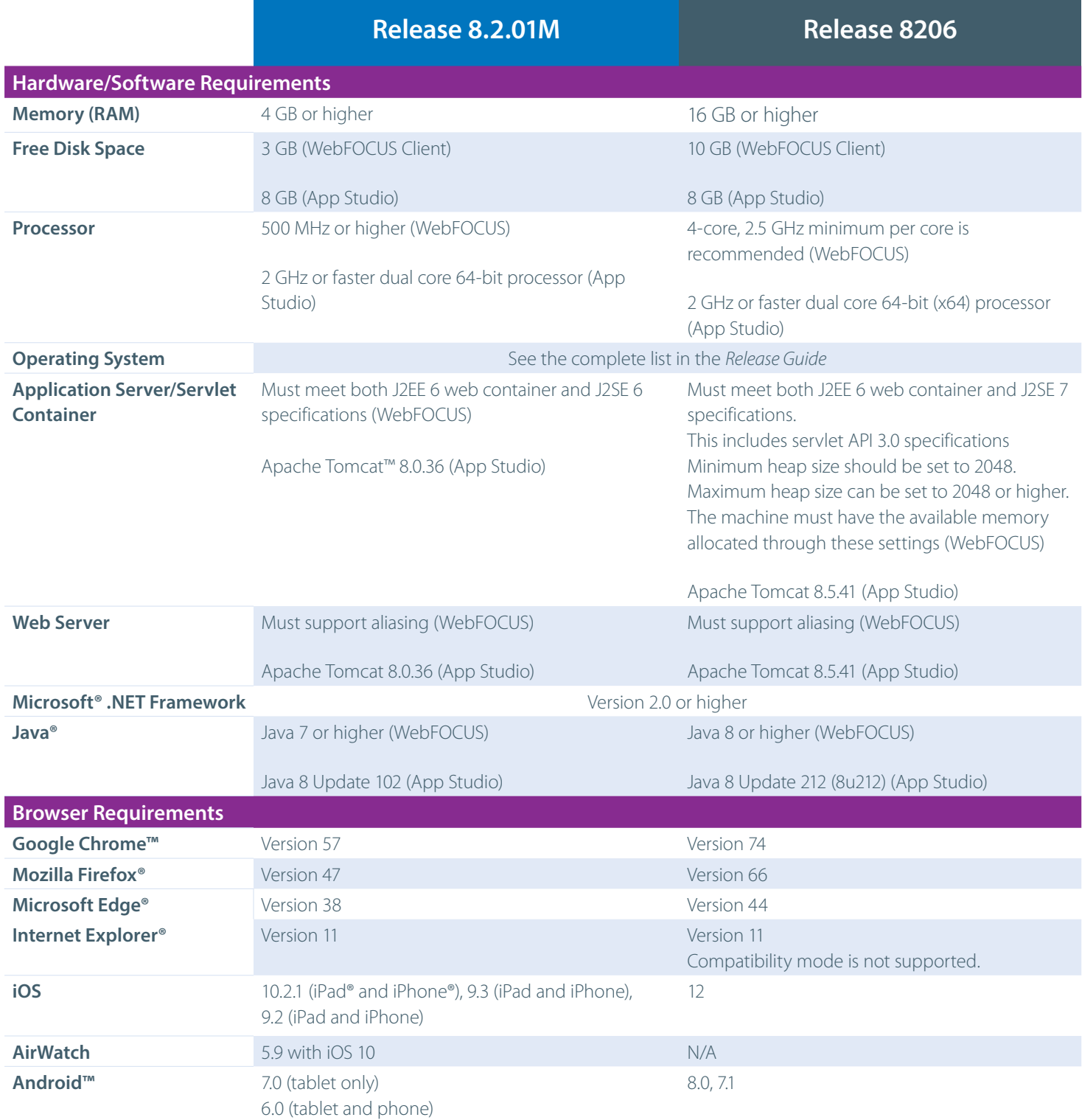

### **Related Resources:**

■ WebFOCUS Release Guide [\(8206](https://techsupport.informationbuilders.com/tech/wbf/8206_relguide.pdf), [8.2.01M](https://webfocusinfocenter.informationbuilders.com/wfappent/pdfs/8201_relguide.pdf))

■ WebFOCUS and ReportCaster Installation and Configuration (8206 - [Windows](https://webfocusinfocenter.informationbuilders.com/WFDESIGNER/pdfs6/wf_win_82install.pdf), [UNIX](https://webfocusinfocenter.informationbuilders.com/WFDESIGNER/pdfs6/wf_unix_82install.pdf))

■ WebFOCUS and ReportCaster Installation and Configuration (8.2.01M - [Windows](https://webfocusinfocenter.informationbuilders.com/wfappent/pdfs/wf_win_82install.pdf), [UNIX](https://webfocusinfocenter.informationbuilders.com/wfappent/pdfs/wf_unix_82install.pdf))

■ WebFOCUS App Studio Installation and Configuration ([820](https://webfocusinfocenter.informationbuilders.com/WFDESIGNER/pdfs6/as_install.pdf)6, [8.2.01M\)](https://webfocusinfocenter.informationbuilders.com/wfappent/pdfs/as_install.pdf)

<span id="page-2-0"></span>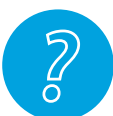

# Considerations and Changes in Behavior

View high-level considerations, changes in behavior, and supported functionality.

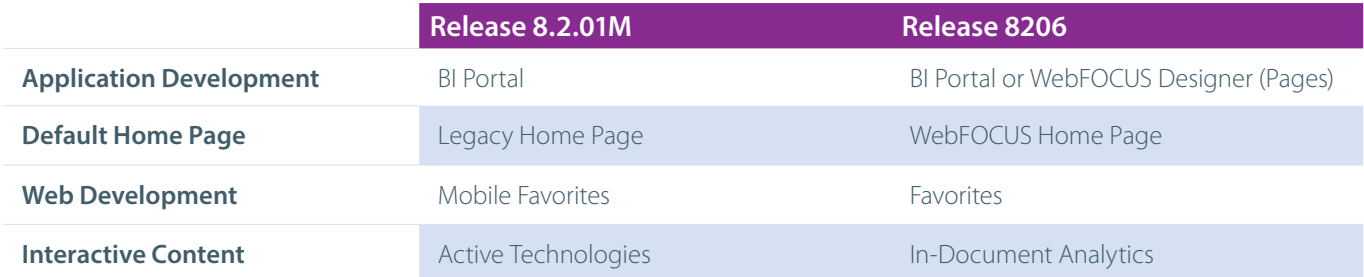

### **Related Resources:**

- [WebFOCUS Release Guide \(8206\)](https://techsupport.informationbuilders.com/tech/wbf/8206_relguide.pdf)
- [WebFOCUS Release Guide \(8.2.01M\)](https://webfocusinfocenter.informationbuilders.com/wfappent/pdfs/8201_relguide.pdf)
- [Functionality Support Statements \(WebFOCUS Releases\)](https://techsupport.informationbuilders.com/tech/wbf/wbf_release_information_notices-EOS.html)

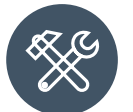

## Fixed In Release 8206

View some of the fixes, by product area, that are included in Release 8206.

#### **Administration Console**

■ When editing the Excel Server URL or the Graph Server URL setting in the Administration Console, the previously visible, but incorrectly displayed, third list option no longer appears. (190123017)

#### **Autoprompt**

■ Using a mandatory filter defined in a synonym's Master File with ACCEPT=FOCEXEC does not show the values to select from in the sort order specified in the called focexec. The values are always listed in ascending order. (190124019)

#### **ReportCaster**

- When the WebFOCUS Client Dynamic Language option is configured and an existing schedule is edited and saved by a user signed in with a language different than the user who created the schedule, the schedule title becomes blank. (180517038)
- The reader task goes into an infinite loop when it encounters a schedule that has an invalid recurrence of zero minutes which causes the Distribution server to stop instead of recording the error and continuing to process schedules. (190209001)

#### **Reporting**

- Some fonts (such as Tahoma and Trebuchet MS) are not displayed properly in the Chrome internal viewer when running a PDF report against a Unicode Reporting Server. (180712063, 181024026, 181125001, 190228175, 190228043)
- When running an HTML report that includes SET BYDISPLAY=ACROSS or SET BYDISPLAY=ALL, styling color, borders, and two verb objects, the second verb object is not styled and the border is incomplete. (190108131)

#### **Security**

- The Home page sign out link is incorrect for KeyCloak or OpenID Connect security configurations. (181129199, 190206139, 190429065)
- User Licensing information for InfoAssist is incorrect for users assigned the InfoAssist privilege and are not assigned to a group authorized to access InfoAssist.

#### (190218046) **WebFOCUS Designer**

■ Date prompting for a page created with Page Designer duplicates the year if the language is German. (180618025, 190325028)

### **Related Resource:**

■ [Fixed-In Report \(8206\)](https://techsupport.informationbuilders.com/ptf/wbf/wbf_fix_8206.pdf)

<span id="page-3-0"></span>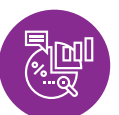

## New in Release 8206

Learn more about the key features of 8206, and how they can make you successful.

# **Creating Content**

- Unlock nearly limitless styling options and functionality enhancements in your pages with **[custom JavaScript and CSS.](https://webfocusinfocenter.informationbuilders.com/wfdesigner/videos6/JS_and_CSS_Features_8206.mp4)**
- Explore the new **[In-Document Analytics enhancements](https://webfocusinfocenter.informationbuilders.com/wfdesigner/videos6/IDAEnhancements_8206.mp4)** to create interactive content for your users' analysis offline, with two new In-Document Analytics output formats and a new Designer style (look and feel).
- Customize your charts and reports in WebFOCUS Designer using **[new, easy-to-use options.](https://webfocusinfocenter.informationbuilders.com/wfdesigner/videos6/Enhancements_KF_8206.mp4)**
- Intergrate real-time streaming data for your charts using the **[Automatic refresh option.](https://webfocusinfocenter.informationbuilders.com/wfdesigner/videos6/automatic_refresh_option_8206.mp4)**
- WebFOCUS Designer provides a simplified interface to core reporting functionality. Activate the **[technical preview](https://webfocusinfocenter.informationbuilders.com/wfdesigner/videos6/Creating_Reports_8206.mp4)** to learn more.

## **Data Management**

The WebFOCUS Designer Join Tool has been **[enhanced,](https://webfocusinfocenter.informationbuilders.com/wfdesigner/videos6/Joining_Data_8206.mp4)** providing you with greater analytical and comparative capabilities.

# **Administration**

The **[Upgrade-in-Place feature](https://kb.informationbuilders.com/topic/upgrading-place-release-81-version-05m-release-820514-and-higher-windows)** automatically migrates existing data, settings, configuration files, and applications from Release 8.1.05M to Release 8206.

## **Adapters**

- The **Adapter for Presto<sup>™</sup>** is a distributed SQL query engine designed to query large data sets.
- **The Adapter for Slack<sup>®</sup>** integrates WebFOCUS with business messaging applications.
- **The Adapter for Db2 [can now be configured to use JDBC,](https://kb.informationbuilders.com/topic/adapter-db2)** in addition to CLI and CAF.

### **Server**

- Several **[enhancements](https://kb.informationbuilders.com/topic/web-console-enhancements)** have been made to the Web Console for this release.
- The new JSON-based **[SET CONNECTION\\_ATTRIBUTES\\_EXT command](https://kb.informationbuilders.com/topic/selecting-adapter-connections-upload-and-data-load)** supports the "allow\_data\_load" parameter to allow the adapter connection to be available for Upload, Quick Copy, and Custom Copy.
- **Setting the Connection parameter ["auto\\_prompt": "y"](https://kb.informationbuilders.com/topic/prompting-dbms-credentials-runtime-procedure-and-upload)** will prompt for user credentials on running a procedure and upload.
- **[New JSON-based syntax](https://kb.informationbuilders.com/topic/json-syntax-adapter-connection-parameters)** has been implemented for setting connection attributes.

#### **Related Resources:**

- [WebFOCUS New Features \(8206\)](https://techsupport.informationbuilders.com/tech/wbf/8206snf.pdf)
- [WebFOCUS Release Announcement \(8206\)](https://webfocusinfocenter.informationbuilders.com/wfdesigner/8206-new-features.html)
- [WebFOCUS Release Notes \(8206\)](https://techsupport.informationbuilders.com/tech/wbf/wf8206relnotes.pdf)
- [WebFOCUS KnowledgeBase](https://kb.informationbuilders.com/)

# Feedback

Send an email with your thoughts or feedback to **[Customer\\_Support@ibi.com](mailto:Customer_Support%40ibi.com?subject=)**. We look forward to hearing from you and supporting your success!